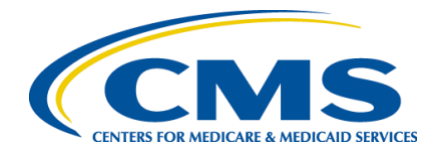

FFM Registration and Assister ID Verification

This document describes the steps to gain access to the mandatory annual Assister Certification training for Assisters. Assisters will certify based on their assister type; Certified Application Counselor (CAC), Federally-Facilitated Navigator, State Based Exchange using the Federal Platform (SBE-FP) Assister, Enrollment Assistance Personnel (EAP), or "Other."

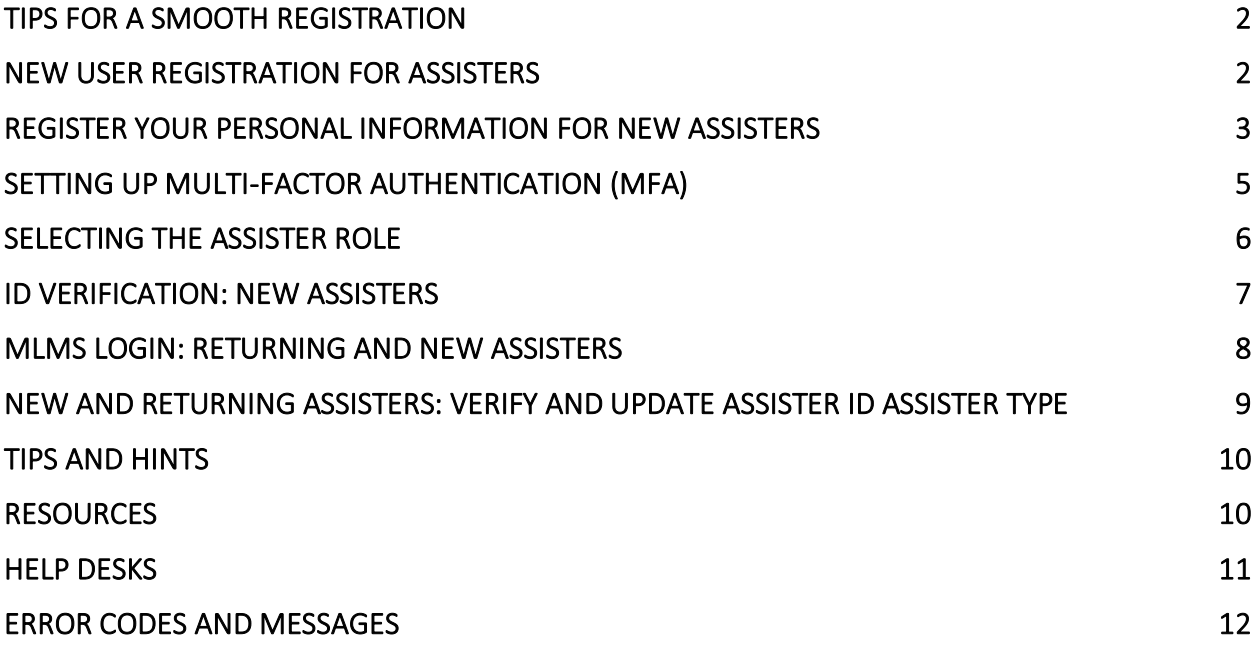

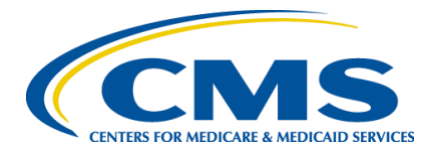

FFM Registration and Assister ID Verification

### <span id="page-1-0"></span>Tips for a Smooth Registration

- Your CMS Portal User ID can be whatever you choose, it doesn't need to be your Assister ID Number.
- Use your full legal name (first name, last name).
- Enter your Social Security Number (SSN).
- Enter your HOME ADDRESS, **not** your work address.
- Provide your personal phone number.
- Provide your personal email address.
- Download a free copy of your credit report (annualcreditreport.com) before attempting identity verification.
- Check with your organization that you are listed on their official Roster, and that your name appears the same as your legal name.
- Do not use nicknames for either the Roster or your CMS Portal Account.

### <span id="page-1-1"></span>New User Registration for Assisters

[If you are a returning user you may proceed to](#page-7-0) **[MLMS Login: Returning and New Assisters](#page-6-1) (9)** 

#### Navigate to the **CMS Enterprise Portal** at [Portal.cms.gov](https://portal.cms.gov/)

As a new user you will create a CMS Portal account by selecting the **New User Registration**  button.

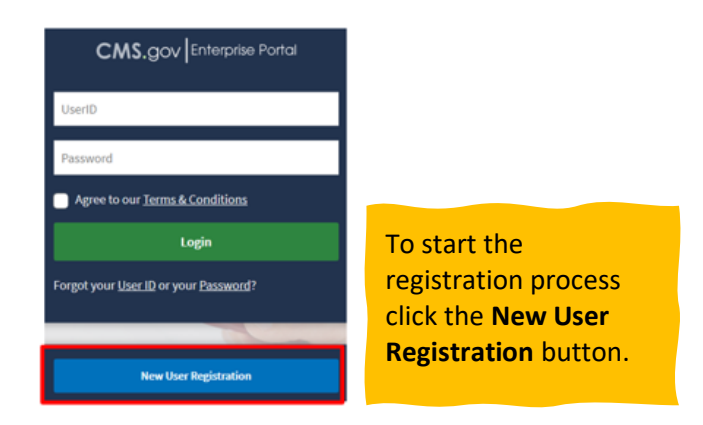

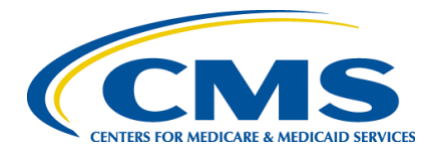

## FFM Registration and Assister ID Verification

•

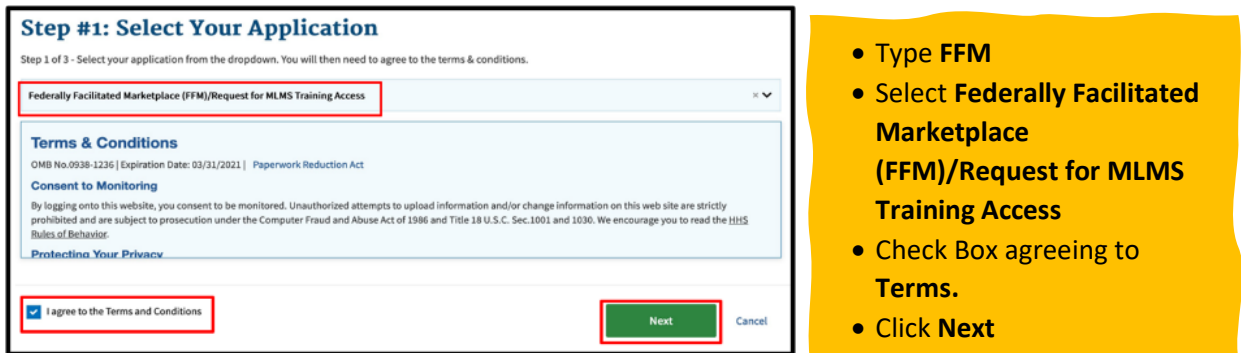

### Register your *personal* information for NEW Assisters

Complete all required fields in "Step #2: Register Your Information" and select **Next**.

**IMPORTANT:** (Use ONLY your Personal information on this form. Do not enter any business information into these fields. Your identity will NOT be verified, and you will be unable to take the required training.)

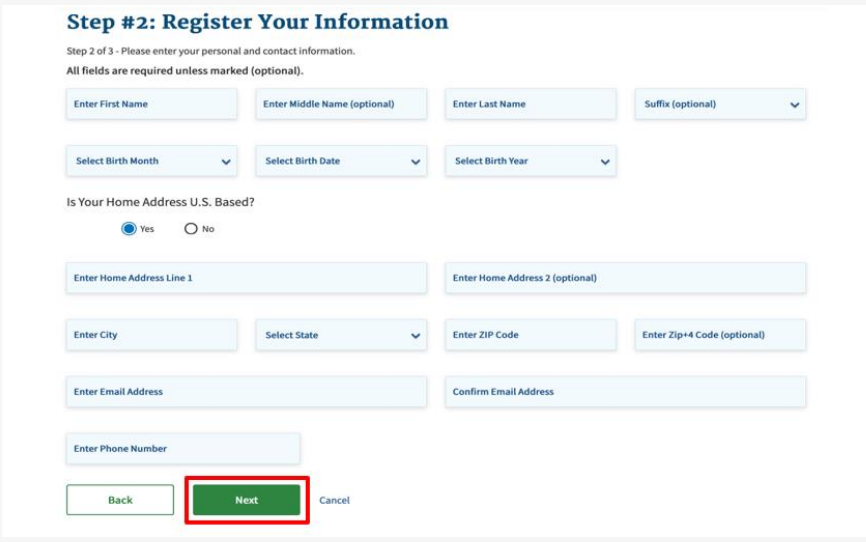

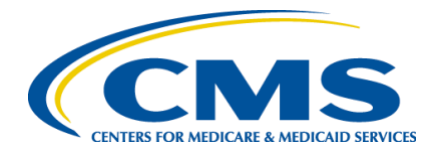

FFM Registration and Assister ID Verification

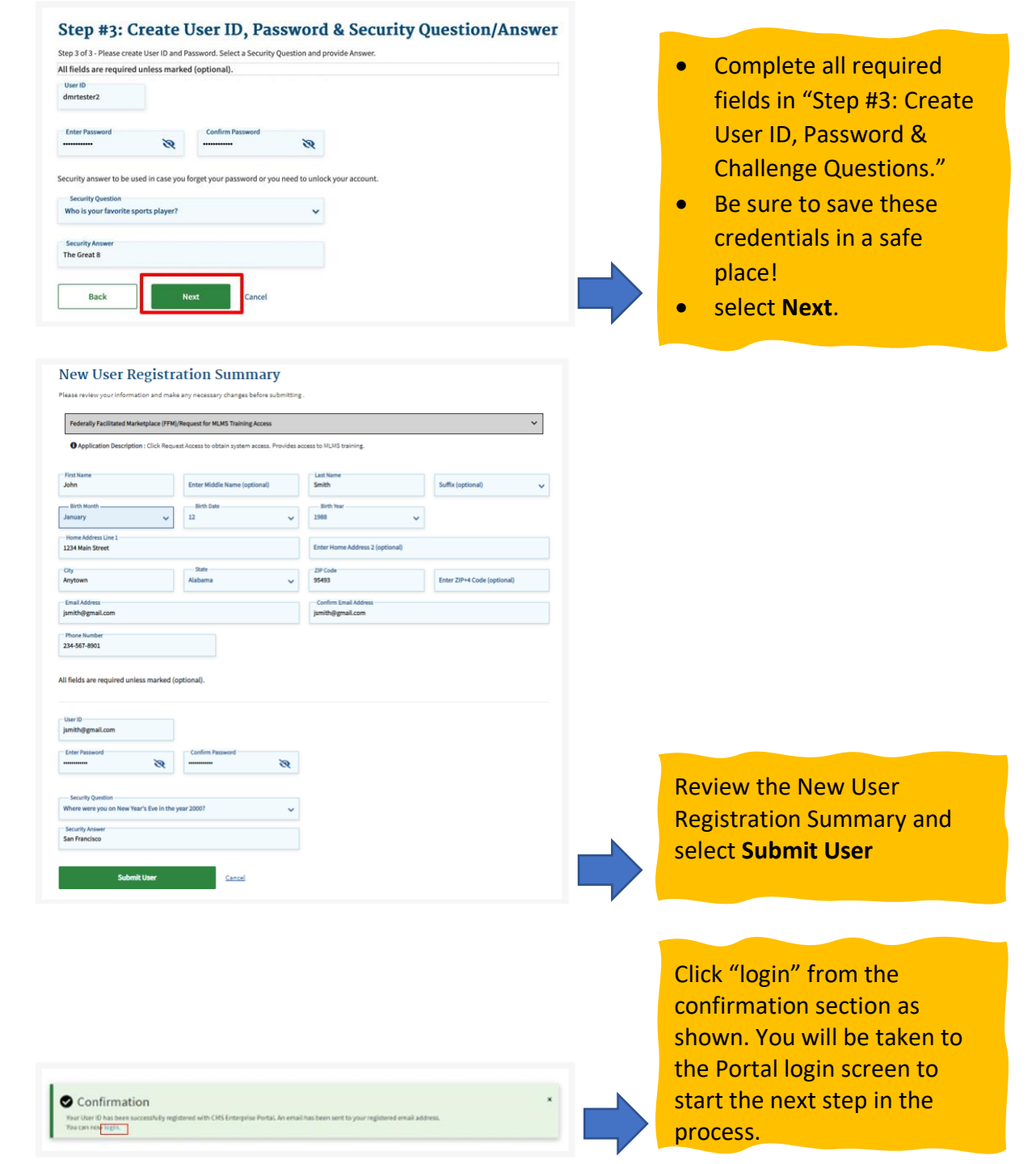

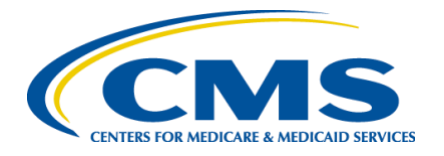

# Quick Reference Guide FFM Registration and Assister ID Verification

## <span id="page-4-0"></span>Setting Up Multi-Factor Authentication (MFA)

You will be required to add an additional layer of security called multi-factor authentication.

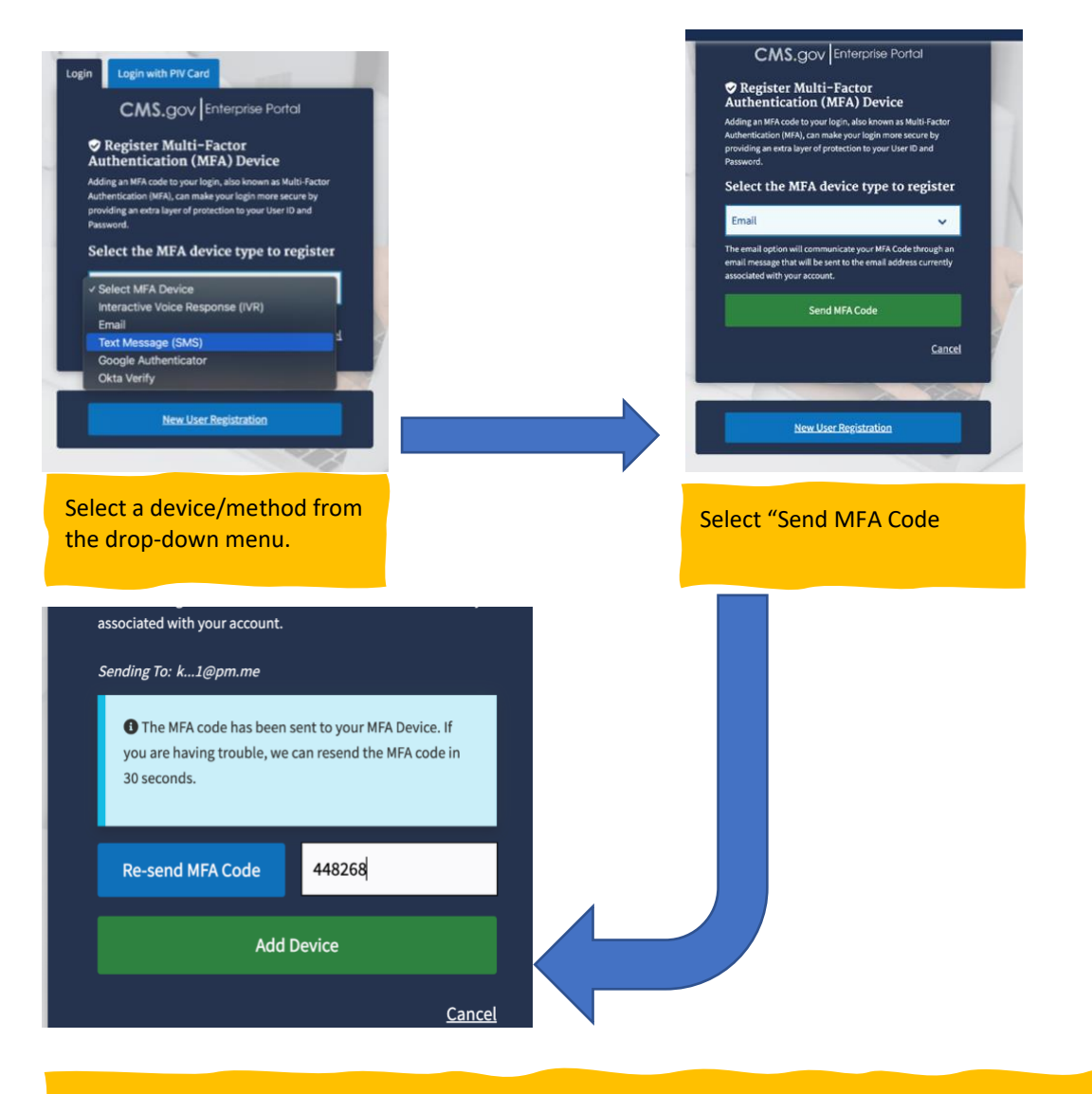

*Note! You will need to use MFA each time you log into the CMS Portal.* 

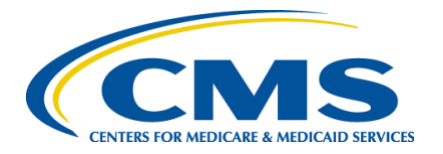

FFM Registration and Assister ID Verification

### Selecting the Assister Role

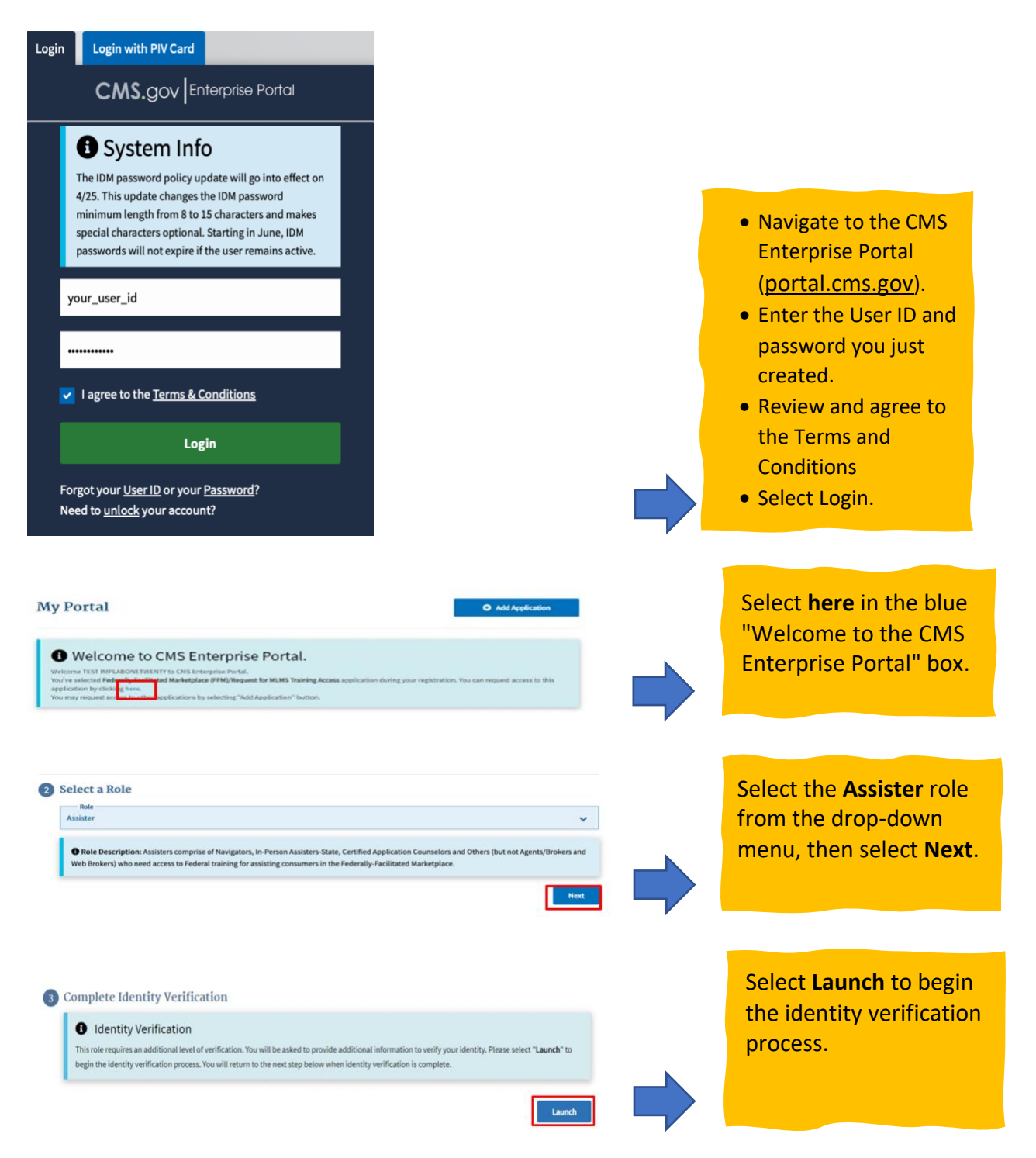

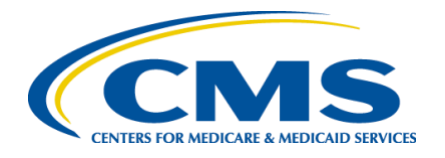

FFM Registration and Assister ID Verification

### <span id="page-6-0"></span>ID Verification: NEW Assisters

Before you begin the process of identity verification, we *strongly encourage* you to download a copy of your free credit report from Experian. If the information you provide does not match the information in the credit report, YOU WILL NOT BE VERIFIED until the data matches. Your free credit report can be requested at [Annualcreditreport.com.](https://www.annualcreditreport.com/)

On the "Identity Verification" page, you will be prompted to complete steps for identity verification. When you are ready to proceed, select **Next**.

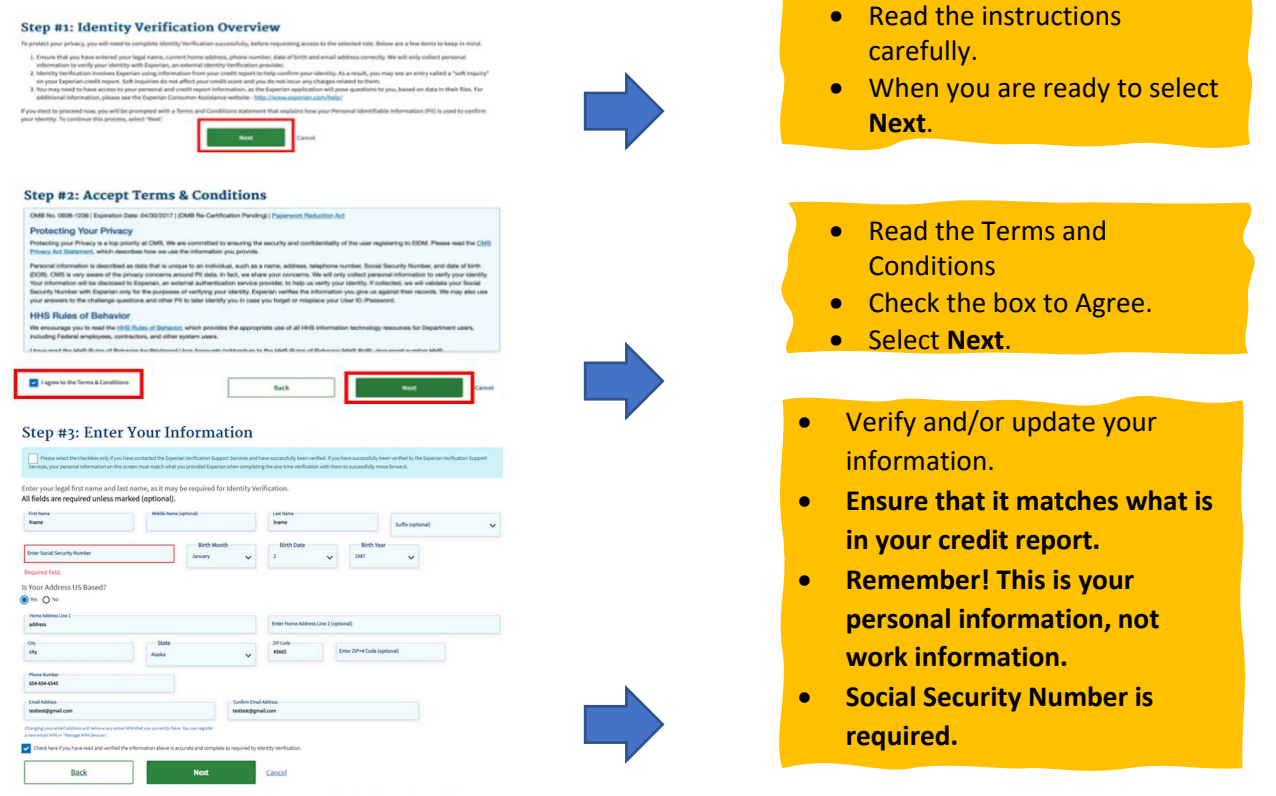

Next, simply answer the on-screen prompts and answer any questions. After the system validates all of the information you have provided, you will be taken to the log in page.

<span id="page-6-1"></span>**IMPORTANT:** If you are unable to successfully complete the identity verification process, please make sure you are using your personal information instead of your work information. You **must** to provide your home address, date of birth, etc. **You will not pass ID verification if you use your work address.** If you cannot pass ID verification, you will need to request manual verification which takes 10 business days. Please do not continue to submit the same information repeatedly. The system will lock and you will require manual verification.

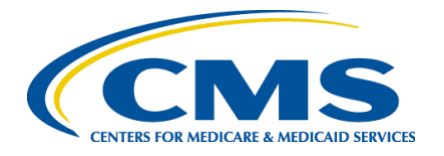

# Quick Reference Guide FFM Registration and Assister ID Verification

### <span id="page-7-0"></span>MLMS Login: Returning AND New Assisters

Once you have navigated to the CMS Enterprise Portal [\(https://portal.cms.gov\)](https://portal.cms.gov/) enter your **login credentials (user ID and password)**. Review and agree to the Terms & Conditions and select **Login**.

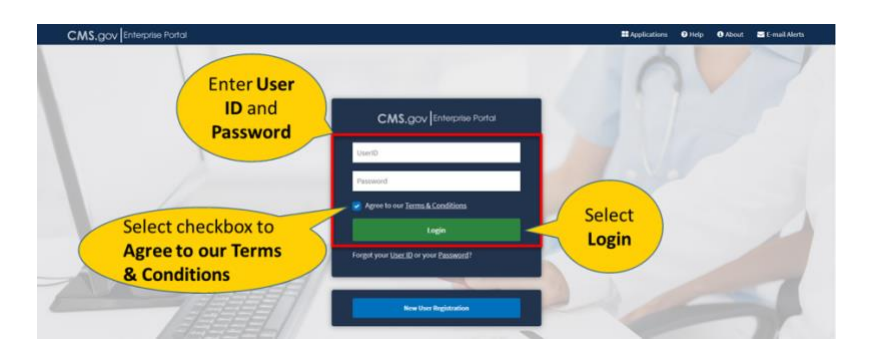

On the "My Portal" screen you should see the **MLMS Tile**.

**If you do not see the MLMS tile**, then your account has not been verified and you will need to complete **identity verification**.

Click the tile and then select MLMS Training

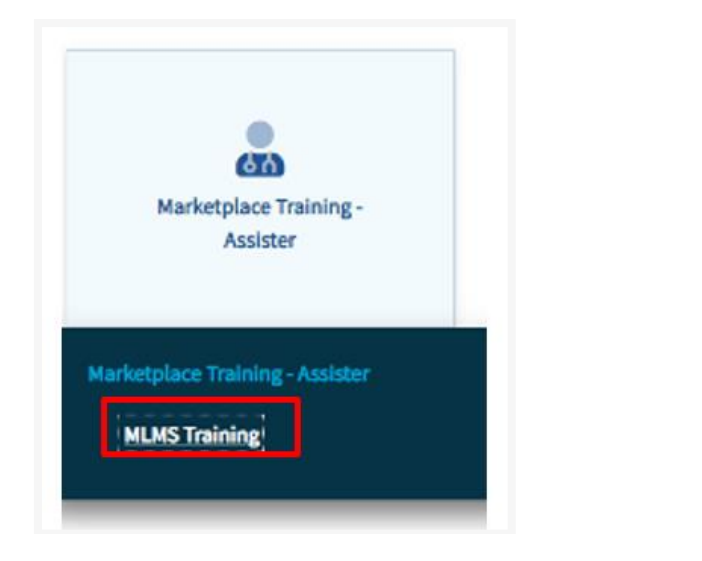

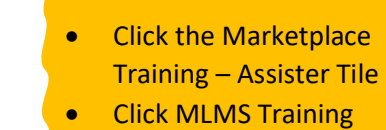

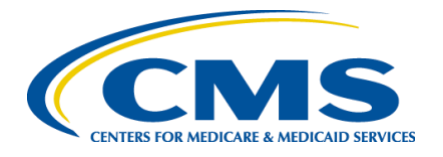

FFM Registration and Assister ID Verification

### <span id="page-8-0"></span>New and Returning Assisters: Verify and Update Assister ID Assister Type

BE SURE TO SELECT THE CORRECT ASSISTER TYPE. Being assigned the correct curriculum and receiving credit for your completed training depends on your ability to provide accurate information. If you get an error message when entering your Assister ID, do not just select another assister type. You must reach out to your organization and determine why your ID is giving an error.

Your Assister ID, whether CAC, Navigator or EAP, is a 13-digit alphanumeric ID assigned to you by your organization leadership.

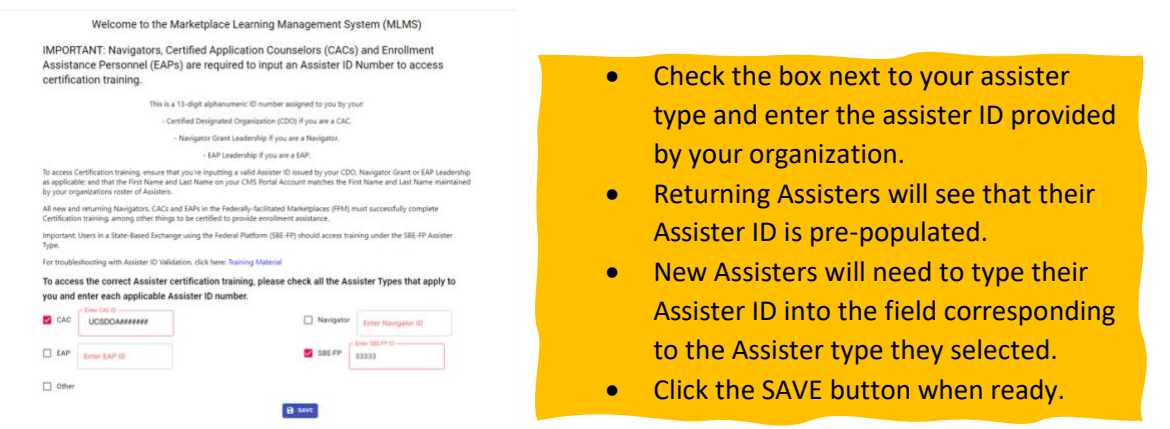

CAC, Navigator and EAP IDs must be listed in your organization's roster, active, and not expired in order to proceed. If you get an error for your assister ID, please reach out to your organization to remedy the error. Many times your ID has expired and you will need to be issued a new one.

- For CAC's, the CAC roster is in the Organizational Maintenance web form.
- For Navigator grantees, the Navigator roster is in HIOS.
- For EAP's, the roster is in the Organizational Maintenance web form.

To earn certificates for more than one Assister type, check the box next to each Assister type and enter the ID number assigned to you by each organization. When you get to your transcript be sure to register for each curriculum for which you want to earn a certificate. YOU ONLY NEED TO TAKE ONE CURRICULUM. If you are registered for multiple curriculum, completing one will automatically give you credit for the rest of them. You will then be able to print the certificate for each assister type in your completed learning section.

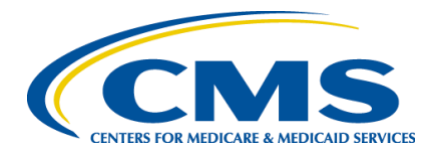

FFM Registration and Assister ID Verification

### Tips and Hints

### **Identity Verification**

- Download a free copy of your credit report [\(annualcreditreport.com\)](https://www.annualcreditreport.com/) before attempting identity verification.
- [If you have entered the correct information and are not passing the ID Verification, contact](mailto:contactcacquestions@cms.hhs.gov)  [cacquestions@cms.hhs.gov](mailto:cacquestions@cms.hhs.gov)[. Pr](mailto:contactcacquestions@cms.hhs.gov)ovide your **assister ID number** and explain you cannot pass ID verification.
- **DO NOT** continue to enter the same information; the system will lock, and you will be forced to manually verify.

### **Registering for MLMS Training**

- Sign up for the correct training.
	- o **CACs:** Select CAC and enter your CAC ID
	- o **Navigators:** Select Navigator and enter your Navigator ID
	- o **EAPs:** Select EAP and enter your EAP ID
- **CACs:** If you receive an error message, check with your organization or please reach out to [cacquestions@cms.hhs.gov](mailto:cacquestions@cms.hhs.gov) to resolve your issue.
- **Navigators:** If you receive an error message, check with your organization or please reach out to [navigatorgrants@cms.hhs.gov t](mailto:navigatorgrants@cms.hhs.gov)o resolve your issue.
- **Do NOT sign up for another assister type if that type does not apply to you (e.g., if you are a CAC in the Federally Facilitated Marketplace, don't check Other or SBE-FP). YOU WILL NOT GET CREDIT FOR TRAINING IF YOU DO THIS!**
	- o If you serve as **one or more Assister types,** check **each box that applies,** then enter your corresponding IDs in the appropriate fields.
	- o If you serve as **one or more Assister types,** you will only need to take the training **once,** and you will receive credit for **each** assister type you registered for.

### Resources

**CMS Marketplace:** For job aids, FAQ documents, reference guides, and pre-recorded webinar demonstrations, please visit [Marketplace.cms.gov/technical-assistance-resources/training](https://marketplace.cms.gov/technical-assistance-resources/training-materials/training)[materials/training.](https://marketplace.cms.gov/technical-assistance-resources/training-materials/training)

**REGTAP**: For job aids, FAQ documents, reference guides, and pre-recorded webinar demonstrations, please visit [REGTAP | Registration for Technical Assistance Portal \(cms.gov\)](https://regtap.cms.gov/assisterresources.php) 

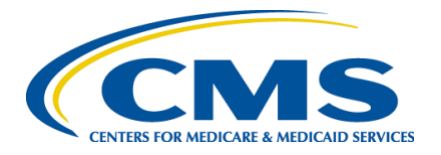

FFM Registration and Assister ID Verification

### Help Desks

#### **MLMS Help Desk**

Email: [MLMSHelpDesk@cms.hhs.gov](mailto:MLMSHelpDesk@cms.hhs.gov) 

- Can't print your certificate.
- Training is not launching.
- Modules are not advancing.
- System is not recording your progress (take and save screenshots of your completion pages just in case)

#### **CMS Enterprise Portal Help Desk**

Email: [CMS\\_FEPS@CMS.hhs.gov](mailto:CMS_FEPS@CMS.hhs.gov)  Phone: 855-267-1515

- Logging into CMS Portal
- User ID/Password Issues
- No access to MLMS

#### **CAC Help Desk**

Email: [cacquestions@cms.hhs.gov](mailto:cacquestions@cms.hhs.gov) 

- Error message; CAC ID not valid
- Issues that cannot be resolved by the other help desks.

#### **EAP Help Desk**

Email: [eapquestions@cms.hhs.gov](mailto:eapquestions@cms.hhs.gov) 

- Error message; EAP ID not valid
- Issues that cannot be resolved by the other help desks.

#### **Navigators**

Email: [navigatorgrants@cms.hhs.gov](mailto:navigatorgrants@cms.hhs.gov) 

- Error message; Navigator ID not valid
- For any other issues, or if you cannot get your issue resolved, please email your project officer.

#### **Manual ID Verification Help Desk**

Email: [FFMProducer-AssisterHelpdesk@cms.hhs.gov](mailto:FFMProducer-AssisterHelpdesk@cms.hhs.gov) 

- You have provided your **personal** information during the identity verification process, but the system cannot identify you.
- Request a manual ID verification and provide a copy of your driver's license.
- Please note! This process takes 10 business days.

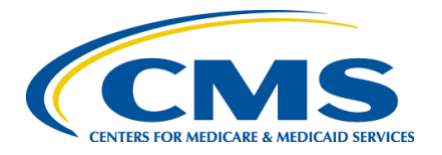

# Quick Reference Guide FFM Registration and Assister ID Verification

### Error codes and Messages

#### CAC Error Codes: please contact your organization or c[acquestions@cms.hhs.gov](mailto:cacquestions@cms.hhs.gov)

**DE-CERTIFIED: CAC Validation Failed (Sale:** DE-CERTIFIED: CAC Validation Falled (Salesforce): Your<br>access to the CAC Certification training has been removed<br>access to the CAC Certification training, contact your<br>your access to the CAC Certification Training, contact Name and Last value of the First Name and Last Name maintained on<br>roster of CACs. For further assistance, please<br>contact cacquestions@cms.hhs.gov. ined on your CDOs

Your First Name and Last Name on your CMS Portal Account needs to match the First Name and Last Name maintained by vour CDO roster of CACs. Please contact your organization to correct this error on the CAC Roster.

#### You have not used the exact name on record You have entered an invalid ID number

Service is currently down, please try again later. You can contact the helpdesk if you continue to experience issues.

CAC ID is not valid. Please use your 13-digit alphanumeric ID number assigned to you by your CDO.

#### You have been Decertified You have entered an invalid ID Number

CAC ID not found, please ensure that you entered your CAC ID number correctly. If your number is correct, please contact your organization to verify that you are listed on your organization's CAC Roster.

CAC ID is not valid. Please use your 13-digit alphanumeric ID number assigned to you by your CDO. If your number is correct, please contact your organization to verify that you are listed on your organization's CAC Roster.

#### The MLMS is not currently available You have entered an invalid ID number

#### EAP Error Codes: please contact your organization o[r eapquestions@cms.hhs.gov](mailto:eapquestions@cms.hhs.gov)

DE-CERTIFIED: EAP Validation Failed (Salesforce): Your<br>access to the EAP Certification fraining has been removed.<br>To restore your access to the EAP Certification Training,<br>mare your Leadership issued 13-digit alpharumeric

#### You have been Decertified. Contact you EAP leadership to verify it is still active.

Your First Name and Last Name on your CMS Portal Account needs to match the First Name and Last Name maintained by vour EAP Leadership.adership roster of EAPs. For further assistance, contact the helpdesk.

#### You have not used the name on record The MLMS is not currently available

EAP ID not found, please ensure that you entered your EAP ID number correctly. If your number is correct, please contact your EAP Leadership to verify that you are listed on your organization's roster.

EAP Unknown Validation Error, please try again.

#### Unknown Validation Error

EXPIRED: EAP Validation Failed (Salesforce): Your EXPIRED: EAP Validation Palled (Saleslorce): Tour access to<br>the EAP Certification training has been removed. To restore<br>your access to the EAP Certification Training, ensure your .<br>Leadership issued 13-digit alphanumeric EAP ID number is valid. Also ensure that the First Name and Last Name on your vanic. Also ensure that the ririst Name and Last Name on y<br>CMS Portal Account matches the First Name and Last Name<br>maintained on your Leadership roster of EAPs. For further<br>assistance, contact the helpdesk.

#### Your EAP ID has expired

Service is currently down, please try again later. You can contact the helpdesk if you continue to experience issues

EAP ID is not valid. Please use your 13-digit alphanumeric ID number assigned to you by your EAP Leadership.

#### The system cannot find that ID number You have entered an invalid ID Number

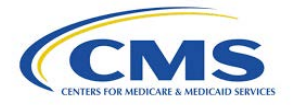

FFM Registration and Assister ID Verification

### Navigator Error Codes: please contact your organization or [navigatorgrants@cms.hhs.gov](mailto:navigatorgrants@cms.hhs.gov)

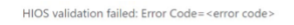

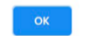

The Navigator ID was entered incorrectly.

HIOS validation failed: Error Code=<error code>

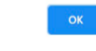

ok

You have not used the name on record.

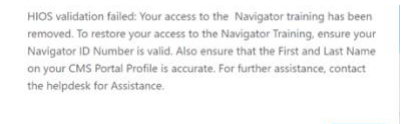

The HIOS ID has been decertified. Contact the grantee organization to verify the Navigator ID is still active.